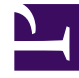

# **S** GENESYS

This PDF is generated from authoritative online content, and is provided for convenience only. This PDF cannot be used for legal purposes. For authoritative understanding of what is and is not supported, always use the online content. To copy code samples, always use the online content.

# Reporting and Analytics Aggregates User's Guide

How Do I Customize Queries and Hierarchies?

7/20/2024

# <span id="page-1-0"></span>How Do I Customize Queries and Hierarchies?

# Contents

- 1 [How Do I Customize Queries and Hierarchies?](#page-1-0)
	- 1.1 [Building RAA Queries](#page-2-0)
	- 1.2 [Customize Aggregation Using the Patch-Aggregation File](#page-3-0)
	- 1.3 [Loading the patch-agg.ss file](#page-3-1)
	- 1.4 [Editing the patch-agg.ss file](#page-4-0)
	- 1.5 [Format of the patch-agg.ss file](#page-6-0)

This page demonstrates how to customize the existing Reporting and Analytics Aggregates (RAA) queries and hierarchies to:

- Replace the definitions of existing measures with custom definitions.
- Aggregate additional measures.
- Define other joins to Info Mart tables.
- Add a WHERE qualification to RAA queries.
- Rename the aggregation tables.
- Define the aggregation levels that RAA will aggregate.
- Define which aggregation levels should be tables and which should be views within Info Mart.

# <span id="page-2-0"></span>Building RAA Queries

The RAA aggregation archive (GIMAgg.jar) includes several data-definition files that create the aggregation queries—language files that define the identifiers and macros that are used, templates, and other supporting files—all of which have been created using the Scheme programming language (a high-level dialect of the Lisp programming language). To customize aggregation, you must have a clear understanding of Scheme:

# Using Scheme to Build RAA Queries

Understand that editing the files in the aggregation archive is not a supported feature. Nonetheless, this page provides some fundamental information on how the RAA queries are written. From there, you can extrapolate how to tailor them—at your own discretion—to better meet a specific business need.

Out of the box, RAA includes the following query families:

• AGENT

• I AGENT

- AGENT\_GRP
- AGENT CAMPAIGN
- AGENT\_QUEUE
- BGS\_SESSION
- CALLBACK
- CAMPAIGN
- CHAT STATS
- 
- I SESS STATE
- I STATE RSN
- ID
- QUEUE
- QUEUE GRP
- QUEUE\_ABN
- QUEUE\_ACC\_AGENT
- SDR\_SESS\_MILESTONE
- SDR\_SESSION
- SDR SESS BLOCK
- SDR\_SURVEY
- SDR\_SURVEY\_ANS
- ID\_FCR

These query families correspond directly to the hierarchies that are described in Disposition Measure Hierarchies, and share similar names. (Hierarchies, however, are all prefaced with "H\_".)

Internal coding for each query family further differentiates family members along the seven time intervals (see Aggregation Intervals).

To modify a query's family, you should be familiar, at minimum, with the query's top-level definition, which is stored in a select-\*.ss Scheme file. Depending on the release of RAA installed in your environment, select-\*.ss is found either inside the aggregation Java archive, or in the \agg\lib\ meta\*.jar file. There is one such file for each query family; for example:

- select-AGENT.ss stores the top-level definition for the AGENT query.
- select-AGENT\_CAMPAIGN.ss stores the top-level definition for the AGENT\_CAMPAIGN query.

These files reference macros that are defined in other, lower levels of query definition that reside in language and other ss files. RAA queries are complex.

# <span id="page-3-0"></span>Customize Aggregation Using the Patch-Aggregation File

For aggregation that operates in integrated mode, you can customize aggregation by creating / editing a Patch-Aggregation file (patch-agg.ss), which you must place in the Genesys Info Mart folder in which the gim etl server batch script is located. For aggregation that operates in autonomous mode, place the patch-agg.ss file in the Genesys Info Mart working directory of the java process that runs standalone aggregation—the Genesys Info Mart root directory.

See the following sections for more information:

- Loading the Patch
- Editing the patch-agg.ss file
- Format of the patch-agg.ss file

# <span id="page-3-1"></span>Loading the patch-agg.ss file

The following procedure describes the steps you must follow to load the patch-agg.ss file.

# Procedure: Loading the Patch

**Purpose:** Use this procedure to load the patch.

### Steps

- 1. Create (or update) the patch file—**patch-agg.ss** and specify the desired changes to one or more queries. Create the file either in ASCII format, or UTF8, as follows:
	- **UTF-8 format** UTF-8 specific characters are defined in patch agg.ss (or in another custom schema file). Create or update the file in UTF-8 format and define JVM option -Dfile.encoding=UTF-8 during Genesys Info Mart start up, as follows:
		- When running RAA in a standalone mode, execute the following command:{

```
java -Dfile.encoding=UTF-8 -jar GIMAgg.jar
```
OR

- When running with Genesys Info Mart, follow the instructions for modifying the JVM Startup Parameters in the [Genesys Info Mart Deployment Guide](https://docs.genesys.com/Documentation/GIM/latest/Dep/GIMStartStop#ModifyJVM) when adding the -Dfile.encoding=UTF-8 option, and then start Genesys Info Mart and RAA.
- **ASCII format** use the syntax described in Format of the patch-agg.ss file, below.
- 2. Place the patch file in the Genesys Info Mart root directory.
- 3. Restart aggregation. (The aggregation engine reads the patch file only upon start.)
- 4. Use Genesys Info Mart Manager to verify that the aggregation process is running successfully. Alternatively, check for the following message in the Genesys Info Mart log:

Agg.Main processing: patch-agg.ss

#### The aggregation process will not run at all if patch-agg.ss contains errors.

5. For multi-tenant environments, run an update of tenant aliases as discussed in What Do I need to Know About Managing Multi-Tenant Environments?.

# <span id="page-4-0"></span>Editing the patch-agg.ss file

Tip

In the patch-agg.ss file, you specify the query modifications that will override or add to the existing Genesys-provided query definitions. Use the instructions in this patch file to add, customize, or correct metric definitions.

• **Sample Patch** The following code in the patch-agg.ss file provides one example that updates the ID query. This example relies on a contact-center configuration that attaches agent cost to each interaction and records this information in the AGENT\_COST column of the IRF\_USER\_DATA\_GEN\_1 table. AGENT COST is a custom attached-data measure that you must configure before you can add it to the aggregation query.

```
(alter-query ID
                                            (~metric AGENT COST
"max(irfug.AGENT_COST)"))
                                                 (~metric INVITE
"sum(irf.CUSTOMER_RING_COUNT)"))
         (add (inner-join IRF_USER_DATA_GEN_1 irfug
                                                 "irf.INTERA\overline{C}TION\overline{RESOURCE}^-ID =irfug.INTERACTION_RESOURCE_ID"))
)
```
This code accomplishes the following:

- Adds the AGENT\_COST metric to the ID query.
- Replaces the definition of the existing INVITE metric to a new definition that tallies ringing interactions only (instead of ringing and dialing interactions).
- Adds a join to a user-defined, attached-data Info Mart table that is named IRF\_USER\_DATA\_GEN\_1 (from which the AGENT\_COST metric is sourced in this example).

When this file is loaded, the aggregation engine will follow these instructions and regularly populate the new and changed columns in the AGT\_ID\_\* group of tables and views, as notifications of newly transformed data are sent to the RAA internal queue.

• **Special Runtime Parameters for Customization** The parameters that are listed in the Table *Special Runtime Parameters for Customization and Debugging* are not described elsewhere within the RAA documentation. They are provided to aid in the construction and debugging of your customized aggregation queries.

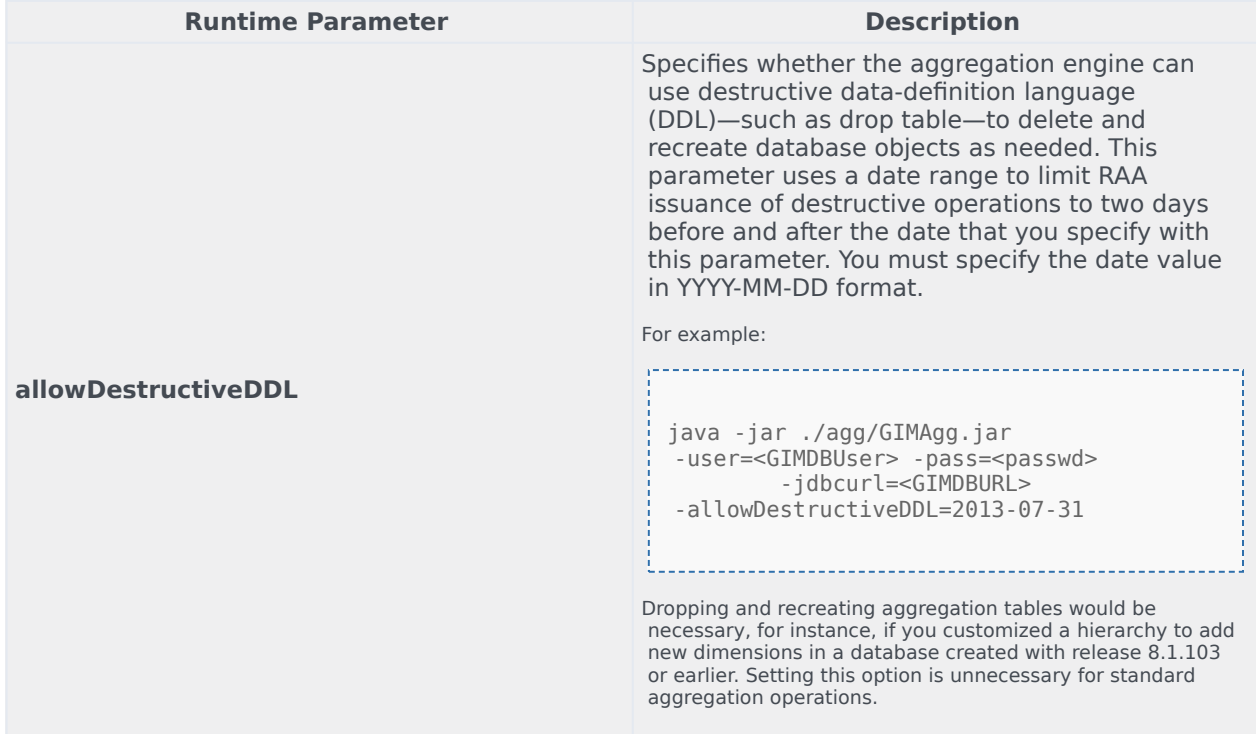

Special Runtime Parameters for Customization and Debugging

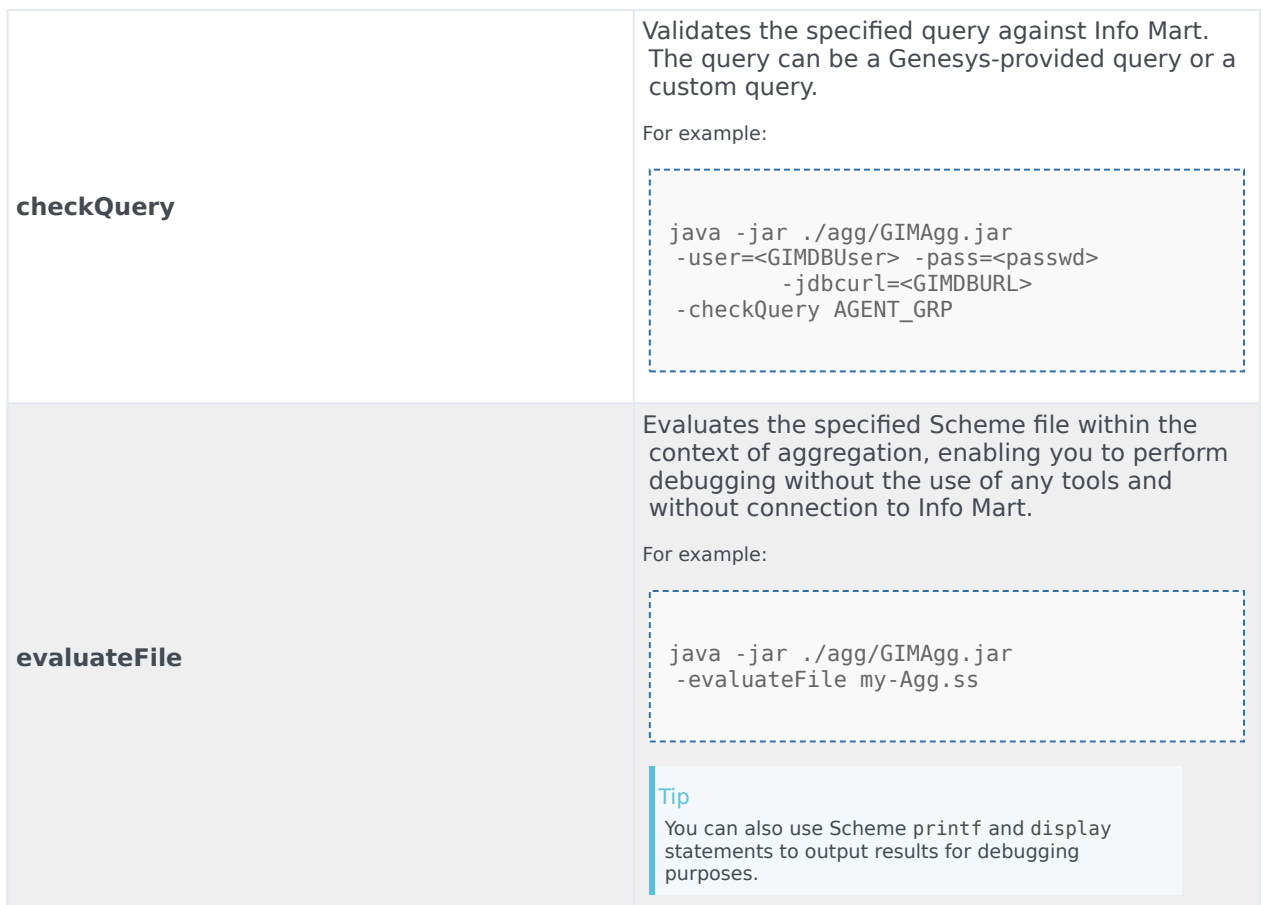

- **Limitations of the patch-agg File** By following this format, you can add additional alter-query statements to the patch file. If you include more than one alter-query statement for the same query, make sure that their instructions do not conflict; otherwise, RAA will use the last statement's definition. Also, you can include as many add and replace statements as needed within an alter-query statement to attain the desired level of query modification. Lastly, at this time, you *cannot* use this file to accomplish any of the following:
	- Remove metrics from the query (although you can replace their definition with a constant, such as "0", or build a new query altogether).
	- Restrict changes only to a particular member of a query family. For instance, you cannot specify to update the query definition for the AGT\_I\_SESS\_STATE\_SUBHR table without also simultaneously affecting the query definition for all other family members (AGT\_I\_SESS\_STATE\_HOUR and AGT I SESS STATE DAY).
	- Add another join to the DATE\_TIME dimension; only one join is permitted and this one join is already used.

# <span id="page-6-0"></span>Format of the patch-agg.ss file

The commands that you write in the patch-agg.ss file must obey syntax rules and be written by

using the identifiers that RAA recognizes. This section provides syntax for the following types of customizations, including examples for each type:

# **Adding measures to query definitions** — **Syntax**

```
(alter-query queryName1
     (add (~metric mNameX (mDefX)))
     (add (~metric mNameY "expr1" (expr2) "expr3"))
     ...
)
(alter-query queryName2
     ... )
```
#### **where:**

- queryName is the name of any RAA-defined query.
- mNameX and mNameY are the names of measures that you want to add to the query definition.
- mDefX and mDefY (defined in the preceding syntax by the concatenation of three expressions: expr1, expr2, and expr3) are the measures' definitions, written in the SQL format, and bound by double quotation marks or parentheses. In this example, expr2 is a call to a procedure that returns a string value.

# Tip

You can also use macros and functions as part of the SQL definition; however, this release does not support their use for customization purposes.

## **Example**

```
(alter-query ID
    (add (~metric OTHER_COST (max(ext.COLUMN))))
\lambda
```
• **Joining other tables to those within the query definition** — **Syntax**

```
(alter-query queryName
     (add joinType TableX aliasX (joinCondition1)))
     (add joinType TableY aliasY "expr1" (expr2) "expr3")
\lambda
```
#### **Where**:

- joinType describes the type of table join—either of the following:
	- inner-join
	- left-outer-join
- TableX and TableY are the names of the tables that are to be joined. These tables could be custom tables. For performance reasons, Genesys recommends that they exist within Info Mart.
- aliasX and aliasY are the aliases for TableX and TableY, respectively

# Tip

You must provide an alias. This alias must differ from the reserved aliases that are used within the select-\*.ss files if you are adding a new table join to the query or defining a second (or third) join to a table that already exists within the query.

• joinCondition describes how two tables are joined, written in SQL format and bound by double quotation marks or parenthesis.

#### **Example**

```
(alter-query ID
      (add (inner-join IRF_USER_DATA_GEN_1 irfug
         "irf.INTERACTION RESOURCE I\overline{D} = \overline{i}rfug.INTERACTION RESOURCE ID"))
)
```
## Tip

The irf alias that is used in this example is already defined in the select-ID.ss file.

#### • **Adding WHERE qualifications to queries** — **Syntax**

```
(alter-query queryName
      (add-predicate ( whereQualification ))
\lambda
```
#### **Where**:

• whereQualification is the expression to be added to the WHERE clause of the query. Place the expression in double quotation marks to code advanced SQL in free form.

You cannot delete or modify expressions in the WHERE clause using add-predicate.

### **Example**

```
(alter-query ID
      (add-predicate (itf.tenant_key=1))
\lambda
```
• **Altering the definitions of measures within queries** — **Syntax**

```
(alter-query queryName
        (replace (~metric mName1 "mDefX"))
        (replace (~metric mName2 "expr1" (expr2) "expr3"))
        ...
)
```
**Example**

```
(alter-query ID
     (replace (~metric AGENT_COST "sum(case when " (is-agent?) " then
              irf.CUSTOMER_HANDLE_DURATION*r_.AGENT_HOURLY_RATE_else 0 end)"))
)
```
• **Editing joins within queries** — **Syntax**

\_\_\_\_\_\_\_\_\_\_\_\_\_\_\_\_\_\_\_\_\_\_\_\_\_\_\_\_\_\_\_\_\_\_\_\_\_

```
(alter-query queryName
        (replace joinType Table alias (joinCondition))
         (replace joinType Table alias "joinCondition"))
         ...
)
```
#### **Example**

```
(alter-query CAMPAIGN
      (replace (left-outer-join IRF_USER_DATA_KEYS irfud
          irf.INTERACTION RESOURCE<sup>T</sup>ID = irfud.INTERACTION RESOURCE ID
           and irf.START DATE TIME \overline{K} = irfud.START DATE TIME K E(Y))
)
```
• **Adding dimensions to queries** — **Syntax** Exercise caution when you add new dimensions to an existing aggregation hierarchy that is populated. To keep the hierarchy's data homogeneous, you must delete and reaggregate all of the data for all aggregation levels of the hierarchy, thereby ensuring that existing records are dimensioned by the new addition. RAA requires that you specify special-permission within the Scheme code to perform this destructive operation. In addition, consider setting the allow **DestructiveDDL** runtime parameter (described in Special Runtime Parameters for Customization) to true.

The syntax for adding dimensions to a query is:

```
(special-permission 'add-dimension)
...
(alter-query queryName)<br>(add (~dimens)
              (~dimension dimNameX))
      (add (~dimension dimNameY Tbl.Col))
        ...
      ...
)
```
**where**:

- dimNameX and dimNameY are two dimensions that you want to add to the query definition.
- Tbl.Col are the table (or alias) and column, respectively, that hold the dimension. If the name of the dimension and its schema location are identical, you do not have to include Tbl.Col.
- TableX and TableY are the names of the tables that are to be joined. These can be custom tables. For performance reasons, Genesys recommends that you enter names of tables that exist within Info Mart.

**Example**

```
(special-permission 'add-dimension)
...
(alter-query AGENT
     (add (~dimension r_.CREATE_AUDIT_KEY))
     (add (~dimension r_.Updated "r_.UPDATE_AUDIT_KEY"))
)
```
#### • **Modifying hierarchies** — **Syntax**

The following syntax provides only some of the identifiers that are used with the alter-hierarchy command:

```
(alter-hierarchy hierName1
     (agg-levels: AgLv1 AgLv2 .. AgLvX)
     (materialize: AgTb1 AgTb2 .. AgTbX)
     (query: baseQuery)
     (template: "CustomText"))
(alter-hierarchy hierName2
     ... )
```
**where**:

- hierName is the name of the aggregation hierarchy that you want to alter. For information about the Genesys-provided hierarchies, see What is an Aggregation Hierarchy?.
- AgLv1 AgLv2 .. AgLvX are the levels that you want RAA to aggregate. For example, HOUR, DAY, MONTH.
- AgTb1 AgTb2 .. AgTbX are those aggregation levels that RAA will materialize as table objects in Info Mart, instead of views. For example, (materialize: HOUR DAY) indicates that only the HOUR

and DAY levels will exist as tables. All other levels will exist as views. You can also specify none.

Not all combinations of views and tables will work within the materialize statement. Within a hierarchy, table creation cannot be dependent on a view; instead, table creation must be based directly from data that is pulled from FACT tables. Otherwise dependencies (not covered in this document) must also be updated. So, for instance, the following alter-hierarchy statement will not yield results, if this is the only change that is made to Scheme files:

(alter-hierarchy H\_I\_SESS\_STATE (agg-levels: SUBHOUR, HOUR, DAY) (materialize: HOUR DAY)

For the interval-based hierarchies, hour results are derived from subhour results. In this example, the SUBHOUR aggregation level is defined to exist as a view to the detriment of this customization example.

• baseQuery defines what entity the hierarchy is based on—either data from an Info Mart FACT table (in which case you specify fact) or the name of a defined query. The H\_AGENT\_GRP hierarchy, for example, is based on the AGENT query. CustomText defines the template by which RAA names the aggregation tables and views. Genesys recommends that this template include %QUERY% and %LEVEL% somewhere within the custom text. For example: KJM\_%QUERY%\_%LEVEL%\_72099

#### **Example**

Views typically have slower performance than tables. Perhaps you would prefer that the subhour views within Info Mart be tables. The following example makes the subhour entity for the H\_AGENT hierarchy a table that contains subhour aggregations. This coding also changes the template by which aggregation entities are named and reduces the number of aggregation levels processed. The subhour table that RAA creates and populates, for example, is AG3\_AGENT\_SUBHR\_TEST, instead of AG2\_AGENT\_SUBHR. Notice also that WEEK is omitted from agg-levels.

(alter-hierarchy H\_AGENT (agg-levels: SUBHOUR HOUR DAY MONTH QUARTER YEAR) (materialize: SUBHOUR HOUR DAY MONTH) (template: "AG3\_%QUERY%\_%LEVEL%\_TEST")  $\lambda$ 

- **Adding SQL strings to Scheme aggregate definition Syntax** The following syntax examples illustrate how you can use the Scheme macro inline-sql to add, drop, or replace specific SQL statements in Scheme aggregate definitions.
	- To specify an aggregator Scheme file description without alias: (inline-sql <SQL statement>)

- To specify an aggregator Scheme file description with alias: (inline-sql left-outer-join-alias <SQL statement>)
- To specify a drop statement in the patch-agg.ss Scheme patch file (if you've specified an alias): (drop (inline-sql left-outer-join-alias))
- To specify a replace statement in the patch-agg.ss Scheme patch file (if you've specified an alias): (replace (inline-sql left-outer-join-alias <SQL statement>))

#### **Examples**

(inline-sql "inner join media\_type mt2 on mt2.MEDIA\_TYPE\_KEY = irf.MEDIA\_TYPE\_KEY") (inline-sql testtenant "inner join tenant t2 on t2. tenant key = irf.tenant key")

Reporting and Analytics Aggregates User's Guide 12

```
(inline-sql media3 "inner join media_type mt3 on mt3.MEDIA_TYPE_KEY =
irf.MEDIA_TYPE_KEY")
(inline-sq1 tenant3 "inner join tenant t3 on t3.tenant_key = irf.tenant_key")
```

```
(alter-query MYAGENT
        (drop (inline-sql media3))
        (replace (inline-sql tenant3 "inner join tenant t3 on t3.tenant_key =
irf.tenant\_key and t3.tenant\_key > 0"))
```
# Important

**General Syntax Note:** Any commas within the measure definitions or join conditions must be escaped by using a backward slash (\) or bound by double quotation marks ("). When more than one element makes up the expression, use double quotation marks. Single quotation marks (') must be bound by double quotation marks. For example: it. INTERACTION\_SUBTYPE\_CODE in

('INTERNALCOLLABORATIONREPLY','INBOUNDCOLLABORATIONREPLY') can be presented as any of the following in Scheme code:

- it.INTERACTION SUBTYPE CODE in "('INTERNALCOLLABORATIONREPLY', 'INBOUNDCOLLABORATIONREPLY')"
- it.INTERACTION\_SUBTYPE\_CODE in (\'INTERNALCOLLABORATIONREPLY\'\, \'INBOUNDCOLLABORATIONREPLY\')
- it.INTERACTION SUBTYPE CODE in ("'INTERNALCOLLABORATIONREPLY'"\, "'INBOUNDCOLLABORATIONREPLY'